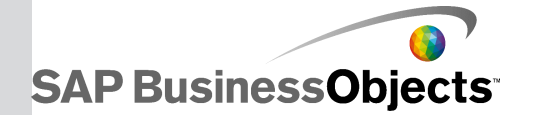

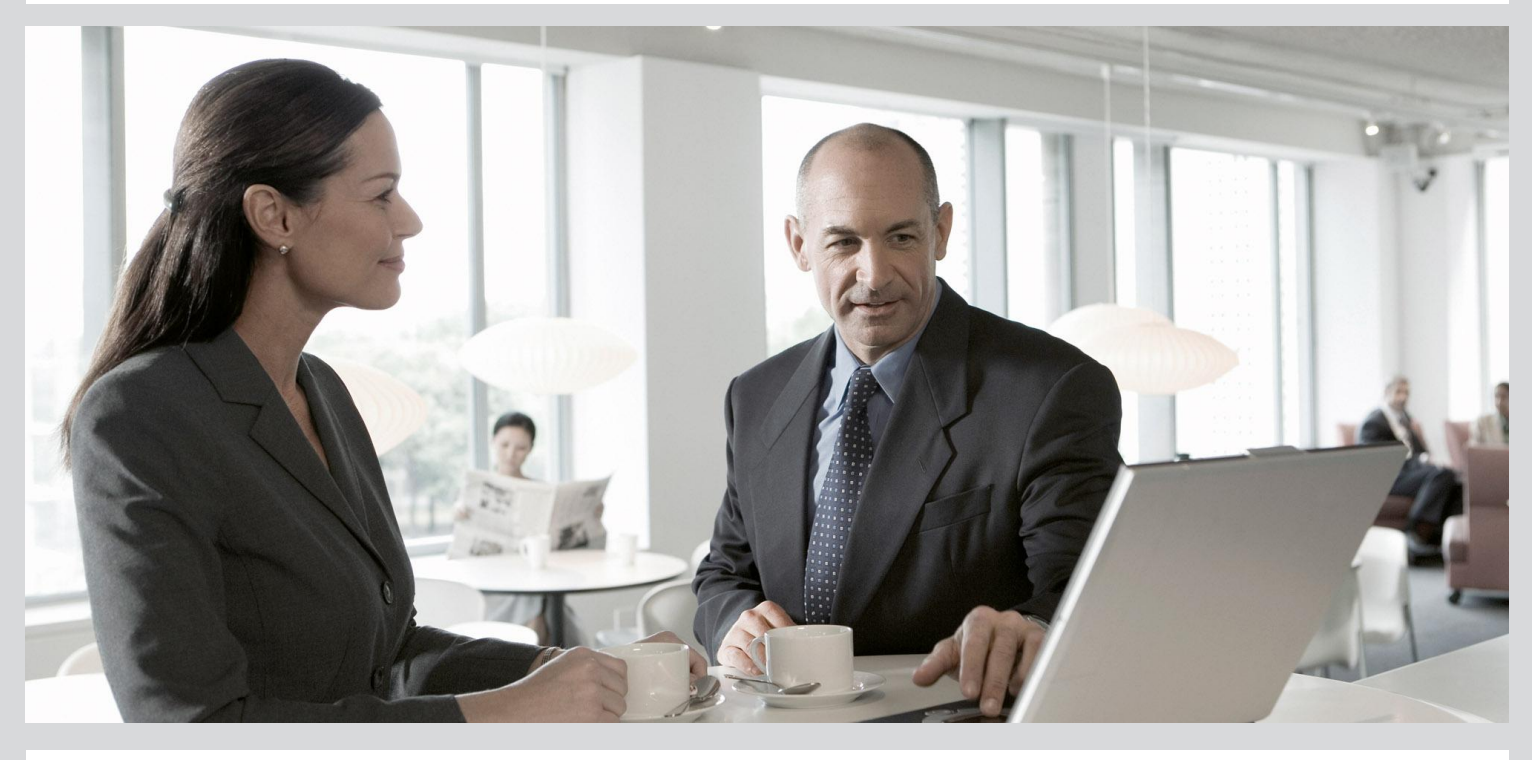

# Supplement for Oracle Applications

■ SAP BusinessObjects Data Services 4.1 Support Package 1 (14.1.1.0)

2012-11-22

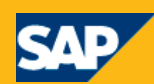

Copyright

© 2012 SAP AG. All rights reserved.SAP, R/3, SAP NetWeaver, Duet, PartnerEdge, ByDesign, SAP BusinessObjects Explorer, StreamWork, SAP HANA and other SAP products and services mentioned herein as well as their respective logos are trademarks or registered trademarks of SAP AG in Germany and other countries.Business Objects and the Business Objects logo, BusinessObjects, Crystal Reports, Crystal Decisions, Web Intelligence, Xcelsius, and other Business Objects products and services mentioned herein as well as their respective logos are trademarks or registered trademarks of Business Objects Software Ltd. Business Objects is an SAP company.Sybase and Adaptive Server, iAnywhere, Sybase 365, SQL Anywhere, and other Sybase products and services mentioned herein as well as their respective logos are trademarks or registered trademarks of Sybase, Inc. Sybase is an SAP company. Crossgate, m@gic EDDY, B2B 360°, B2B 360° Services are registered trademarks of Crossgate AG in Germany and other countries. Crossgate is an SAP company. All other product and service names mentioned are the trademarks of their respective companies. Data contained in this document serves informational purposes only. National product specifications may vary.These materials are subject to change without notice. These materials are provided by SAP AG and its affiliated companies ("SAP Group") for informational purposes only, without representation or warranty of any kind, and SAP Group shall not be liable for errors or omissions with respect to the materials. The only warranties for SAP Group products and services are those that are set forth in the express warranty statements accompanying such products and services, if any. Nothing herein should be construed as constituting an additional warranty.

2012-11-22

# **Contents**

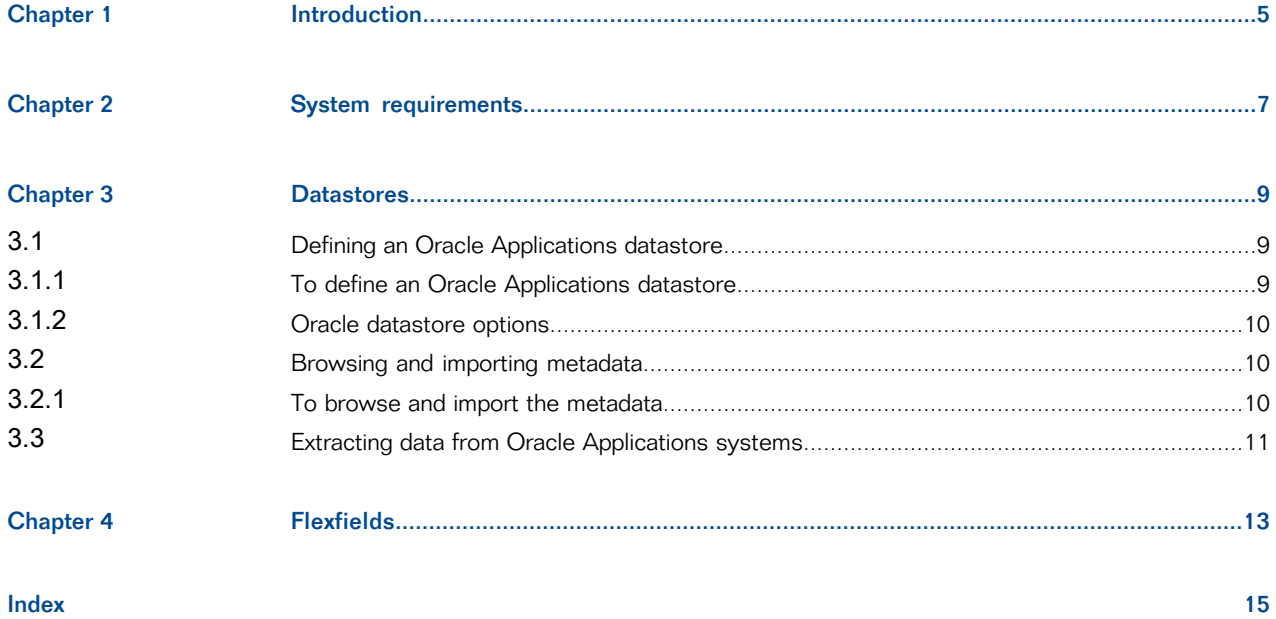

Contents

# **Introduction**

<span id="page-4-0"></span>The SAP BusinessObjects Data ServicesOracle Applications interface allows you to create Oracle Application datastores and import tables for use as sources in SAP BusinessObjects Data Services jobs. With this interface, you can use the Designer to:

- View objects such as tables, functions, and procedures in a database instance under a specified Oracle Applications environment.
- Import metadata for Oracle Applications objects into SAP BusinessObjects Data Services.
- Create data flows that use Oracle Applications objects (such as tables) as sources and targets.

Introduction

# **System requirements**

<span id="page-6-1"></span><span id="page-6-0"></span>The Oracle Applications interface allows you to connect SAP BusinessObjects Data Services with Oracle Applications for importing metadata.

These applications operate on an underlying Oracle database. Install the drivers you need to connect Oracle with SAP BusinessObjects Data Services on the same computers on which you install the Designer and Job Server components.

The Oracle Applications interface supports version 11.5 and later versions.

The Oracle Applications interface can be installed using the SAP BusinessObjects Data Services installer.

Because Data Services connects to Oracle through a database connection, the software can see, import, and use all Oracle Applications objects that the provided Oracle database user (such as APPS) can access without requiring application user login security information.

The Oracle Applications interface uses Oracle Application object library tables (which use the prefix FND  $\hat{\mathcal{B}}$ ) to get metadata information. For more information about Oracle Application metadata, see your Oracle Application Object Library/Workflow Technical Reference Manual.

# **Datastores**

<span id="page-8-4"></span><span id="page-8-0"></span>SAP BusinessObjects Data Services uses datastore connections to link with other applications or databases. In a design environment, you use datastores to browse, search, or import metadata that represents external tables, files, messages, and other database objects. When running jobs, the software uses datastore information to move data between source and target databases and applications.

After you define an Oracle Applications datastore in SAP BusinessObjects Data Services, you can browse application modules, tables, table descriptions, and column descriptions. While stored procedures and functions are also displayed, they are not grouped by application because they are not application-specific.

You must define Oracle Applications datastore connections with accurate Oracle Applications information to ensure the accessibility of the tables.

### <span id="page-8-1"></span>**3.1 Defining an Oracle Applications datastore**

<span id="page-8-2"></span>With an Oracle Applications datastore connection, you can browse Oracle Applications metadata.

#### <span id="page-8-3"></span>**3.1.1 To define an Oracle Applications datastore**

- **1.** In the object library of the Designer, go to the **Datastores** tab.
- **2.** Right-click inside the object library window and select **New**.
- **3.** In the "Datastore Editor" window, enter a name for this datastore (DS\_OracleApps, for example).
- **4.** In the **Application type** list, select **Oracle\_Applications**.
- **5.** Enter the connection information.
- **6.** Click **OK**.

The Oracle Applications datastore appears in the object library.

### <span id="page-9-0"></span>**3.1.2 Oracle datastore options**

The following table describes the options specific to Oracle Applications.

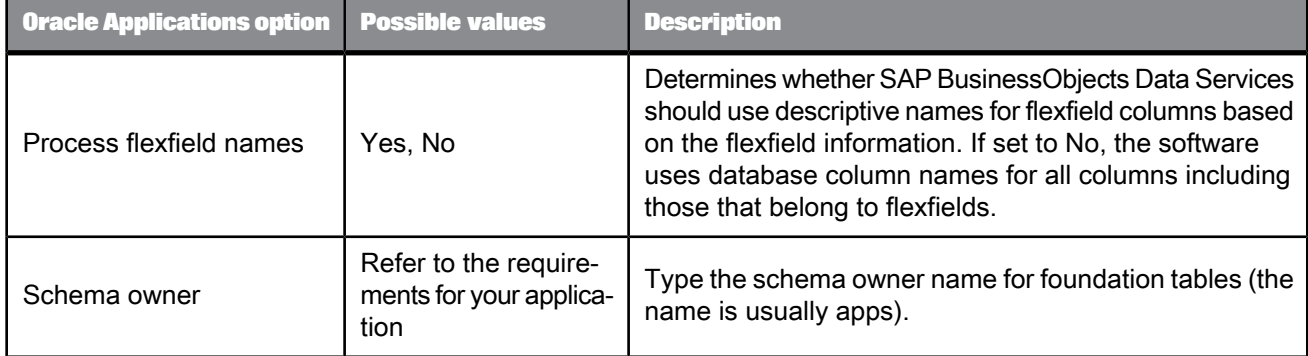

### <span id="page-9-1"></span>**3.2 Browsing and importing metadata**

After creating an Oracle Applications datastore, you can browse and import the metadata from the connected application.

#### **Note:**

<span id="page-9-2"></span>Although you cannot browse packages (there are too many), you can import them by name.

#### <span id="page-9-3"></span>**3.2.1 To browse and import the metadata**

- **1.** View the modules in the Oracle Application. You can:
	- Right-click the datastore name and select **Open**, or
	- Double-click the datastore name

The workspace displays the list of application modules.

- **2.** View the tables in a particular module. You can:
	- Expand the module tree, or
	- Double-click a module (folder)
- **3.** To import table data, right-click a table name and select **Import**.

#### **Note:**

When you import a table into SAP BusinessObjects Data Services via the Oracle Applications interface, the software does not preserve the table hierarchy. All tables are listed at the same level.

You can also import tables using the Designer's **Import by Name** feature.

### <span id="page-10-1"></span><span id="page-10-0"></span>**3.3 Extracting data from Oracle Applications systems**

When extracting data from Oracle Applications, SAP BusinessObjects Data Services processes and converts data types appropriately.

# **Flexfields**

<span id="page-12-0"></span>SAP BusinessObjects Data Services processes both descriptive flexfields and key flexfields from Oracle Applications if they are in use. Furthermore, Data Services can distinguish between context-specific and non-context-specific flexfields. The meaning of a context-specific flexfield is based on the value of another (context or structure) field.

Columns created from flexfields have column names based on the physical database name or end-user column name for that flexfield.

For consistency, when the software bases a column name on an end-user column name, it will translate the end-user column name from lowercase letters to uppercase, replacing all non-alphanumeric characters with an underscore.

If the physical name of a flexfield is descriptive (like  $TAX$  CODE  $FLAG$ ), the software displays that physical name as the column name in a schema. However, if the physical name is generic (for example, ATTRIBUTE1 or SEGMENT1) and associated with a descriptive end-user column name, the software truncates the end-user column name to 50 characters, appends it with an alphanumeric suffix, and uses it as the column name.

The software appends column names created from descriptive flexfield end-user column names with a  $D#$  while column names created from key flexfields are appended with a  $K#$  where  $#$  is a unique number. For example, if the physical name of a descriptive flexfield is ATTRIBUTE1 and the end-user column name is Status code, the logical name might display as STATUS CODE D6.

When a descriptive flexfield's end-user column name is context-specific, representing multiple names, the first end-user column name (with suffix identifier) appears as the column name and a note appears in the key flexfield's column description, structured as follows:

```
<first end-user
   column name> (multi-flex column - multiple structures based on
    <content field COLUMN
   NAME"<content value>"
    - <field comment> )
```
When a key flexfield's end-user column name is structure-specific, representing multiple names, the first end-user column name (with suffix identifier) appears as the column name and a note appears in the key flexfield's column description, structured as follows:

```
< first end-user column name > (multi-flex column- multiplestructuresbasedon ID_FLEX_CODE=
"<structure code value>"ID_FLEX_NUM- <column name> = <structure number>-<field
comment>)
```
The following table shows how flexfield column names for both descriptive and key flexfields are based on physical name and end user column name:

#### Table 4-1: Descriptive Flexfields

| <b>From Oracle Applications</b> |                                 | <b>To SAP BusinessObjects Data Services</b> |                       |
|---------------------------------|---------------------------------|---------------------------------------------|-----------------------|
| <b>Physical name:</b>           | <b>End-user column</b><br>name: | <b>Column name:</b>                         | <b>Business name:</b> |
| STAT_CODE                       | N/A                             | STAT_CODE                                   | STAT_CODE             |
| ATTRIBUTE1                      | Status code                     | STATUS CODE D1                              | Status code           |
| ATTRIBUTE1                      | -(None)                         | ATTRIBUTE1                                  | -(None)               |

Table 4-2: Key Flexfields

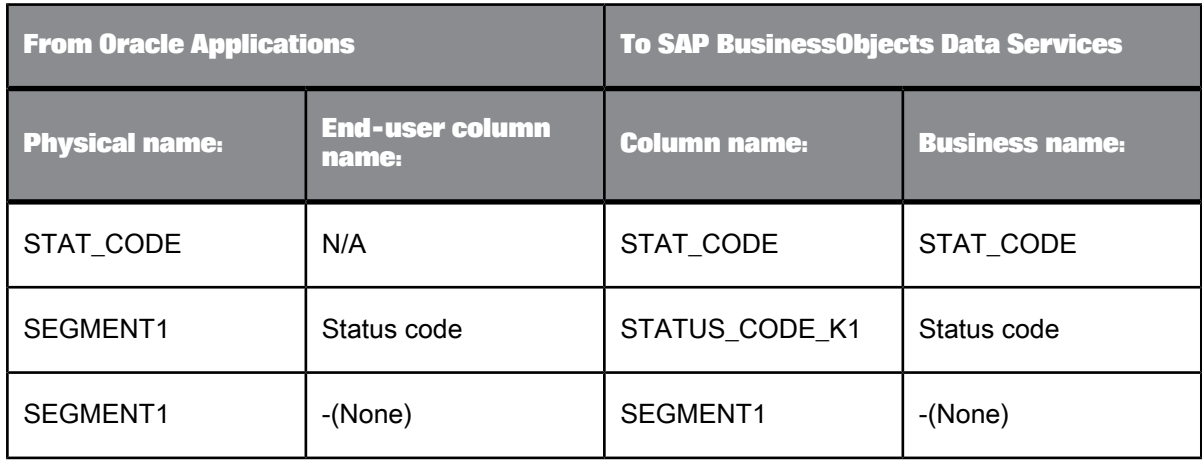

#### **Note:**

Using flexfields with SQL function calls is not supported and causes an invalid column name error. Instead, use physical column names in functions that pass commands directly to the database such as SQL and PUSHDOWN\_SQL.

To learn more about flexfields, see the Oracle Applications Flexfields Guide.

# <span id="page-14-0"></span>**Index**

### A

application user login security [7](#page-6-1)

### C

converting Oracle Applications data overview [11](#page-10-1) creating datastores, Oracle Applications [9](#page-8-3)

# D

datastore Oracle Applications [9](#page-8-4) datastores defining, Oracle Applications [9](#page-8-3) importing metadata [10](#page-9-3) Oracle Applications, accessing [9](#page-8-4) defining datastores, Oracle Applications [9](#page-8-3)

### H

hardware and software requirements for Windows and UNIX [7](#page-6-1)

importing metadata from Oracle Applications [7](#page-6-1) Oracle Applications [10](#page-9-3)

## M

I

metadata browsing [10](#page-9-3) importing [10](#page-9-3)

# O

Oracle Applications datastores, defining [9](#page-8-3) Oracle Applications datastore [9](#page-8-4)

# S

security login information [7](#page-6-1) software and hardware requirements for Windows and UNIX [7](#page-6-1)

# V

version support [7](#page-6-1)

Index